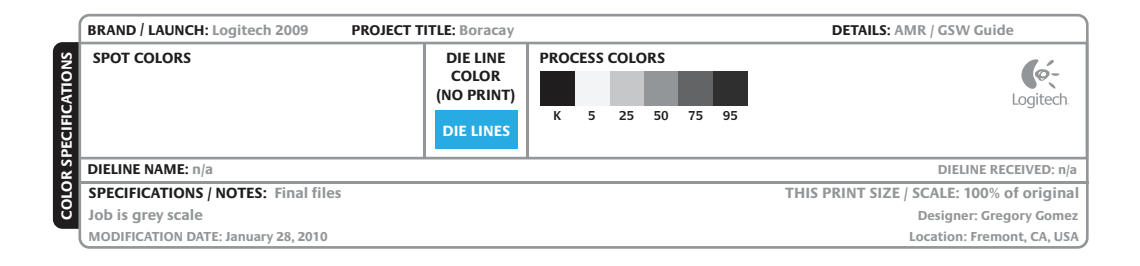

© 2010 Logitech. All rights reserved. Logitech, the Logitech logo, and other Logitech marks are owned by Logitech and may be registered. All other trademarks are the property of their respective owners.<br>Logitech assumes no responsibility for any errors that may appear in this manual. Information contained herein<br>is subject

# **www.logitech.com**

© 2010 Logitech. Tous droits réservés. Logitech, le logo Logitech et les autres marques Logitech

sont la propriété exclusive de Logitech et sont susceptibles d'être des marques déposées. Toutes les autres<br>marques sont la propriété exclusive de leurs détenteurs respectifs. Logitech décline toute responsabilité<br>en cas d

**620-002679.004**

# **What do you think? ¿Cuál es su opinión? Qu'en pensez-vous? O que você acha?**

Please take a minute to tell us. Thank you for purchasing our product. Nos gustaría conocerla, si puede dedicarnos un minuto. Le agradecemos la adquisición de nuestro producto. Prenez quelques minutes pour nous faire part de vos commentaires. Vous venez d'acheter ce produit et nous vous en remercions. Reserve um minuto para nos dizer. Obrigado por adquirir nosso produto.

## www.logitech.com/ithink

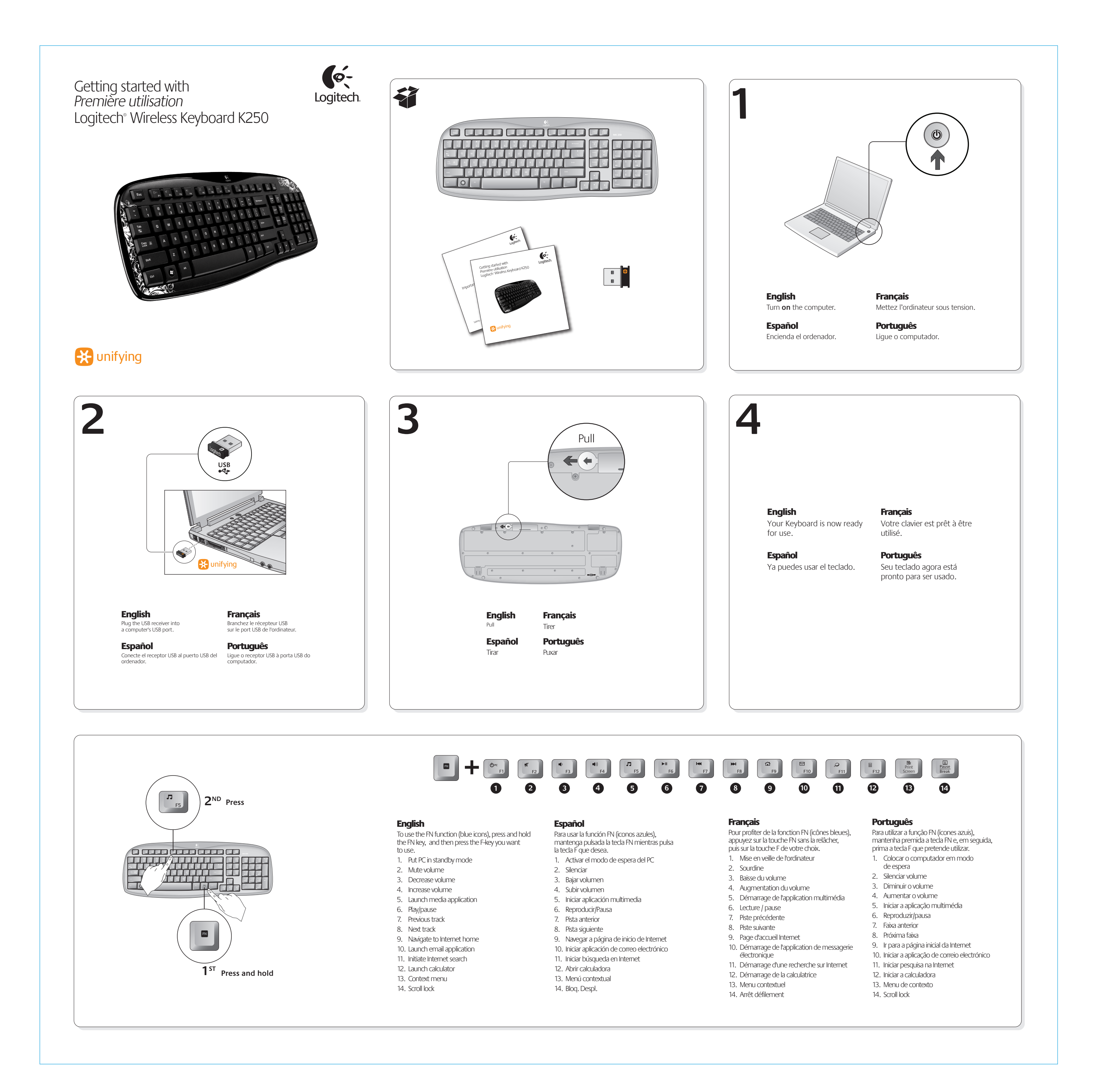

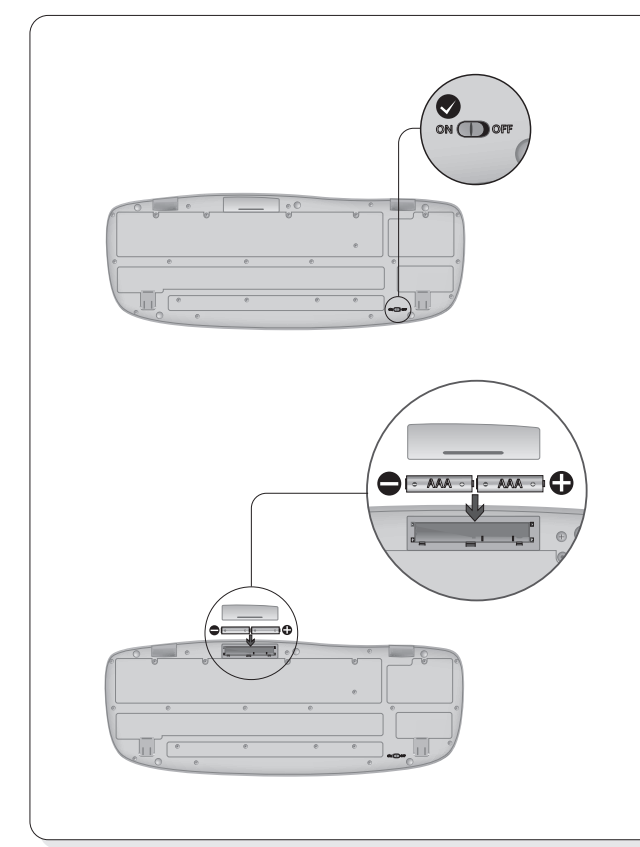

# **English**

# English

**Plug it. Forget it. Add to it.** You've got a Logitech® Unifying receiver. Now add a compatible wireless mouse that uses the same receiver as your keyboard. It's easy. Just start the Logitech® Unifying software\* and follow the onscreen instructions.

For more information and to download the software, visit **www.logitech.com/unifying**

\* Go to Start / All Programs / Logitech / Unifying / Logitech Unifying Software

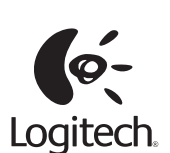

#### Español

**Conéctalo. Olvídate de él. Agrega más.** Tienes un receptor Logitech® Unifying. Agrega ahora un mouse inalámbrico compatible que use el mismo receptor que el teclado. Es fácil. Basta iniciar el software Logitech® Unifying\* y seguir las instrucciones en pantalla.

#### Para obtener más información y para descargar el software, visita

**www.logitech.com/unifying** \* Selecciona Inicio / Todos los programas / Logitech / Unifying / Software Logitech Unifying

#### Français

**Branchez. Oubliez. Ajoutez.** Vous disposez d'un récepteur Logitech® Unifying. Ajoutez à présent une souris sans fil compatible qui utilise le même récepteur que votre clavier. C'est facile! Démarrez tout simplement le logiciel Logitech® Unifying\* et suivez les instructions à l'écran. Pour en savoir plus et pour télécharger

le logiciel, rendez-vous sur le site **www.logitech.com/unifying** \*Cliquez sur Démarrer / Tous les programmes / Logitech / Unifying /logiciel Logitech Unifying

#### Português

**Conecte-o. Esqueça-o. Adicione a ele.** Você possui um receptor Logitech® Unifying. Agora adicione um mouse sem fio compatível que usa o mesmo receptor usado pelo teclado. É fácil. Basta iniciar o software Logitech® Unifying\* e seguir as instruções na tela. Para obter mais informações e fazer o download do software, visite **www.logitech.com/unifying** \* Vá para Iniciar / Todos os programas / Logitech / Unifying / Logitech Unifying Software

- **Having trouble with setup?** • The power switch for the keyboard must be in the ON position.
- Check the keyboard battery installation or replace the batteries.
- Plug the Unifying receiver into a different USB port. Remove any metal object between the Unifying receiver and the keyboard that may interfere with reception.
- Try moving the keyboard closer to the Unifying receiver, or order a USB extension cable at www.logitech.com/usbextender. • If the Unifying receiver is plugged into a USB
- hub, try plugging it directly into your computer. • Use the Unifying software to reset the
- connection between the keyboard and Unifying receiver. Refer to the Unifying section in this guide for more information.
- Restart the computer.

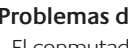

Español

## **¿Problemas de configuración?**

- estar en la posición ON. • Comprueba la colocación de las baterías del teclado o cámbialas.
- a la recepción.
- Intenta acercar el teclado al receptor Unifying,
- al ordenador. Unifying. Consulta la sección Unifying
	- Reinicia la computadora.

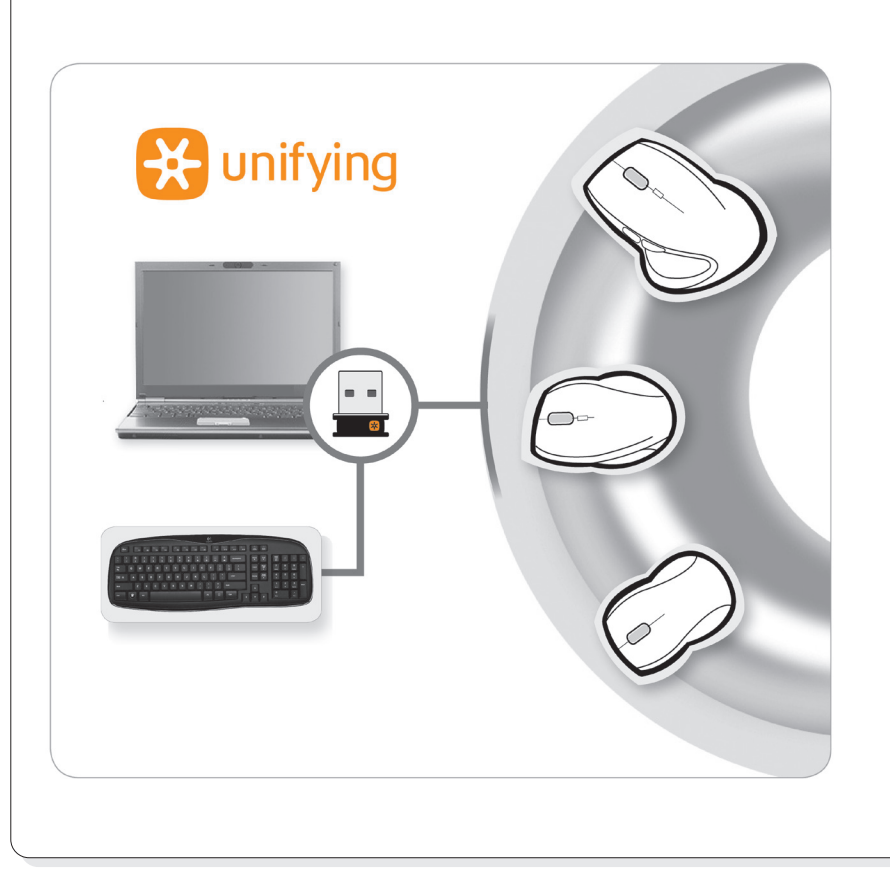

- 
- Conecta el receptor Unifying a otro puerto USB.
- Retira cualquier objeto metálico situado entre el receptor Unifying y el teclado que pueda afectar
- o realiza el pedido de un cable de extensión USB en www.logitech.com/usbextender. • Si el receptor Unifying está conectado a un concentrador USB, conéctelo directamente
- Usa el software Unifying para restablecer la conexión entre el teclado y el receptor
- en esta guía para obtener más información.

### **Francais**

- El conmutador de encendido del teclado debe L'interrupteur d'alimentation du clavier doit **Des problèmes avec l'installation?** être en position de marche ("ON").
	- Vérifiez la bonne installation des piles dans le clavier, ou remplacez-les.
	- Branchez le récepteur Unifying sur un autre port USB. Retirez tout objet métallique situé entre le récepteur Unifying et le clavier susceptible de causer des interférences à la réception du signal.
	- Essayez de rapprocher le clavier du récepteur Unifying ou commandez une rallonge USB à l'adresse www.logitech.com/usbextender.
	- Si le récepteur Unifying est branché dans un hub USB, branchez-le plutôt directement
	- sur l'ordinateur. • Utilisez le logiciel Unifying pour réinitialiser la connexion entre le clavier et le récepteur Unifying. Pour en savoir plus, reportez-vous à la section Unifying de ce guide.
	- Redémarrez l'ordinateur.

### Português

- **Problema com a configuração?**
- O comutador de força para o teclado deve estar na posição ON. • Verifique a instalação das pilhas ou
- substitua-as. • Tente conectar o receptor Unifying a uma outra porta USB. Remova quaisquer objetos de metal entre o receptor Unifying e o teclado que possam interferir na recepção.
- Tente mover o teclado para mais perto do receptor Unifying ou encomende um cabo de extensão USB em www.logitech.com/usbextender.
- Se o receptor Unifying estiver ligado a um concentrador USB, tente ligá-lo directamente ao computador.
- Use o software Unifying para redefinir a conexão entre o teclado e o receptor Unifying. Para obter mais informações, consulte a seção Unifying neste guia.
- Reinicie o computador.

United States +1 646-454-3200 Argentina +00800-555-3284 Canada +1 866-934-5644 Brasil +0 800-891-4173

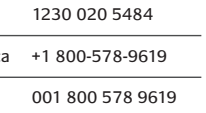

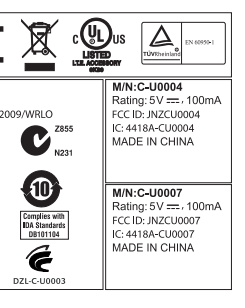

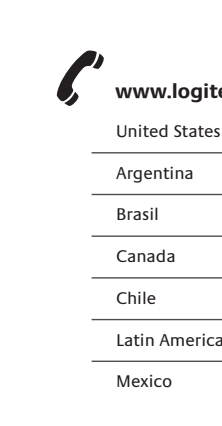

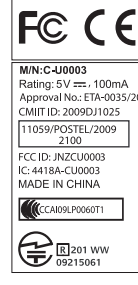

# **www.logitech.com/support**

## Download from Www.Somanuals.com. All Manuals Search And Download.

Free Manuals Download Website [http://myh66.com](http://myh66.com/) [http://usermanuals.us](http://usermanuals.us/) [http://www.somanuals.com](http://www.somanuals.com/) [http://www.4manuals.cc](http://www.4manuals.cc/) [http://www.manual-lib.com](http://www.manual-lib.com/) [http://www.404manual.com](http://www.404manual.com/) [http://www.luxmanual.com](http://www.luxmanual.com/) [http://aubethermostatmanual.com](http://aubethermostatmanual.com/) Golf course search by state [http://golfingnear.com](http://www.golfingnear.com/)

Email search by domain

[http://emailbydomain.com](http://emailbydomain.com/) Auto manuals search

[http://auto.somanuals.com](http://auto.somanuals.com/) TV manuals search

[http://tv.somanuals.com](http://tv.somanuals.com/)